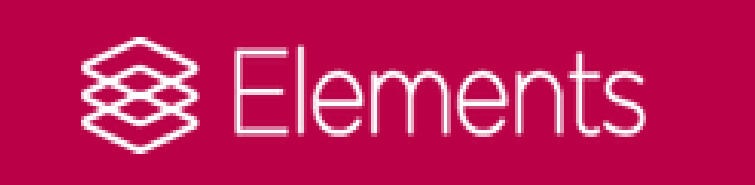

### **Getting started with Elements**

Library Research Support Team September 2018

### **What is Elements?**

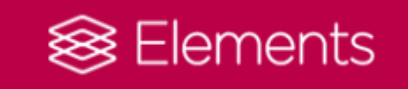

- SHU's new research publications management system
- One place for the details of all of your research outputs/publications - you can add any type of output
- Your publication details appear on your Elements profile, your staff profile on the external web pages and if you are in the Business School, on Academ
- Deposited publications (where the full-text manuscript is deposited) will additionally appear on SHURA
- Links publications to grant information

### **What about SHURA?**

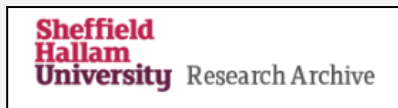

http://shura.shu.ac.uk/

- SHURA will continue to be our institutional repository
- it will provides an external facing database of SHU research outputs.
	- it is freely available to the public (Elements is only visible to SHU staff and research students)
- depositing your manuscripts in Elements, so that the publications then appear in SHURA, is your main route to making your research Open Access (after review)
- SHURA is indexed and harvested by Google and Open Access aggregators, helping to increase the visibility of your research outputs in internet searches
- to be eligible for the next REF, articles and conference papers (published with an ISSN) **must be deposited in SHURA within 3 months of the date of acceptance**

# **Adding publications and depositing manuscripts**

- You can add details of publications very easily and with limited inputting of data. Part of this process enables you to deposit the manuscript
- Elements claims publications for you if they are linked to your identifiers such as your ORCiD and Scopus ID (automatic claiming)
- Elements suggests publications which might be yours (this is based on searching databases for your name / affiliation). You can claim or reject these.
- You can deposit manuscripts for your publications on Elements that don't already have them

# **Linking manuscripts to grants**

- Grant information from Converis is in Elements
- When you manually add details of publications there is a prompt to link the publication to a grant
- You can also create links to grants from your publications that are already in Elements

#### **Using Elements**

#### **Demonstration and hands-on**

**[https://elements.shu.ac.uk](https://elements.shu.ac.uk/)**

# **Key things to do:**

- Check the publications under 'Mine' are all actually yours
- Make sure your identifiers (ORCID, Scopus and Researcher IDs) are correct and add any that are missing. This will make sure that automatic claiming correctly finds your outputs
- Make sure your search settings are updated so that your 'pending' items will be as accurately identified as possible
- Respond to emails received from Elements these will tell you about some of the Actions you need to login and do
- Add your new publications/outputs
- Don't forget to deposit on acceptance!

# **Help, information and feedback**

- Library Research Support Elements help page: <http://bit.ly/elementsSHU>
- Email: [elements@shu.ac.uk](mailto:elements@shu.ac.uk)
- Call the Library Research Support Team: (0114) 225 3852